## Din egna häst

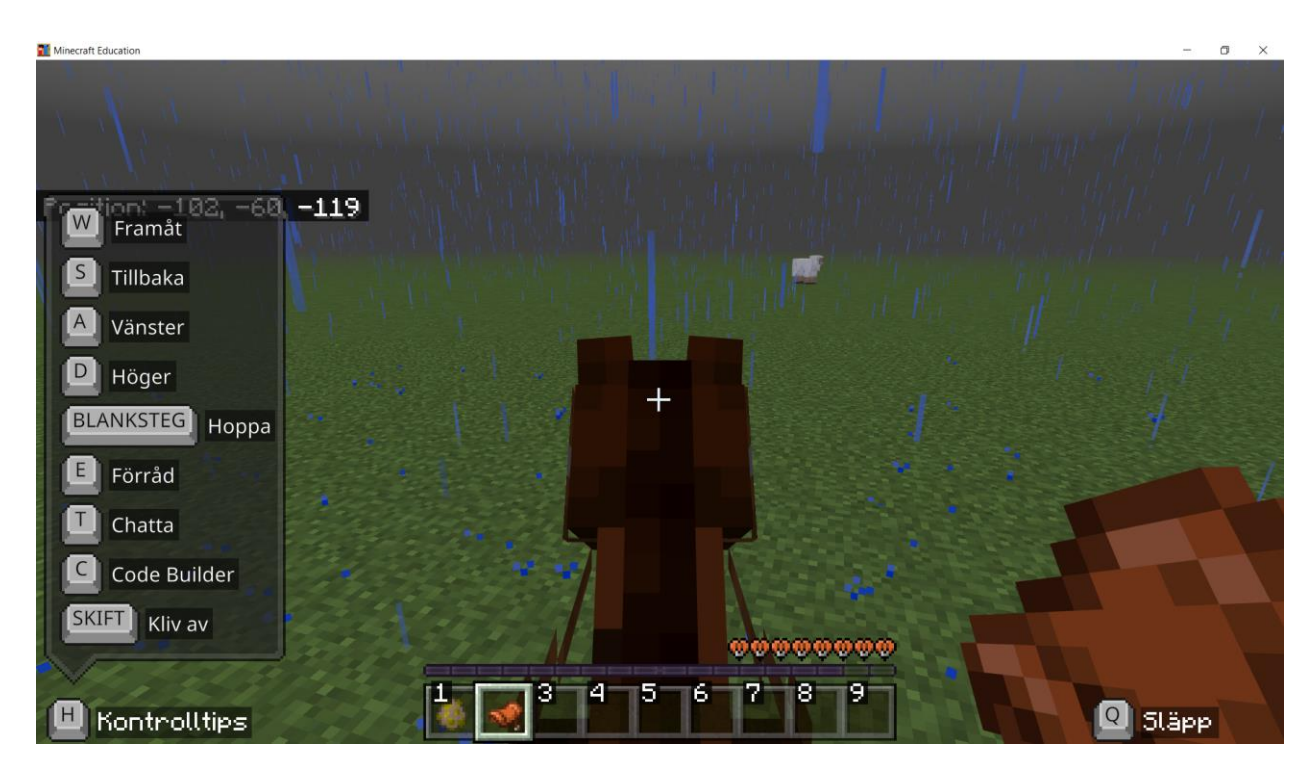

I denna övning kommer du lära dig hur man tämjer och rider en häst.

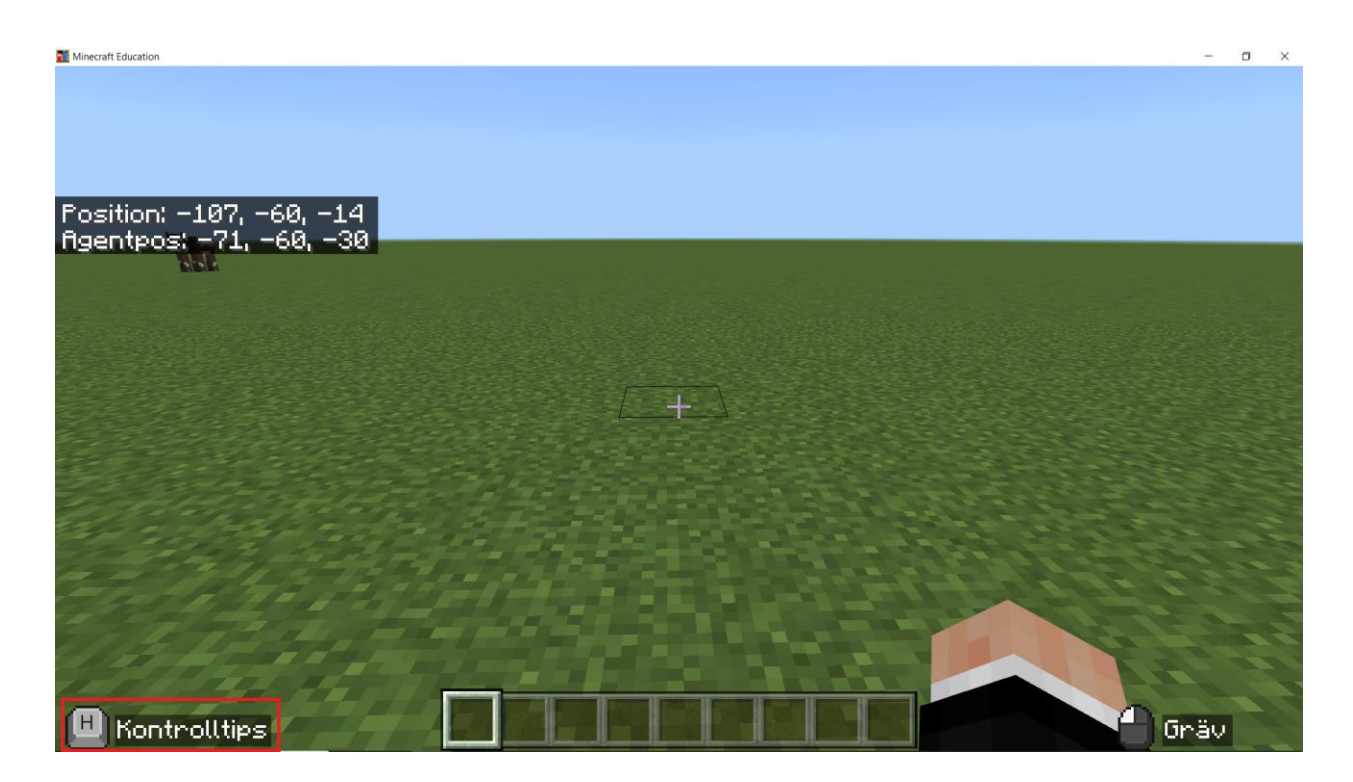

Du ska klicka på 'H' knappen för att ta upp hjälp instruktioner.

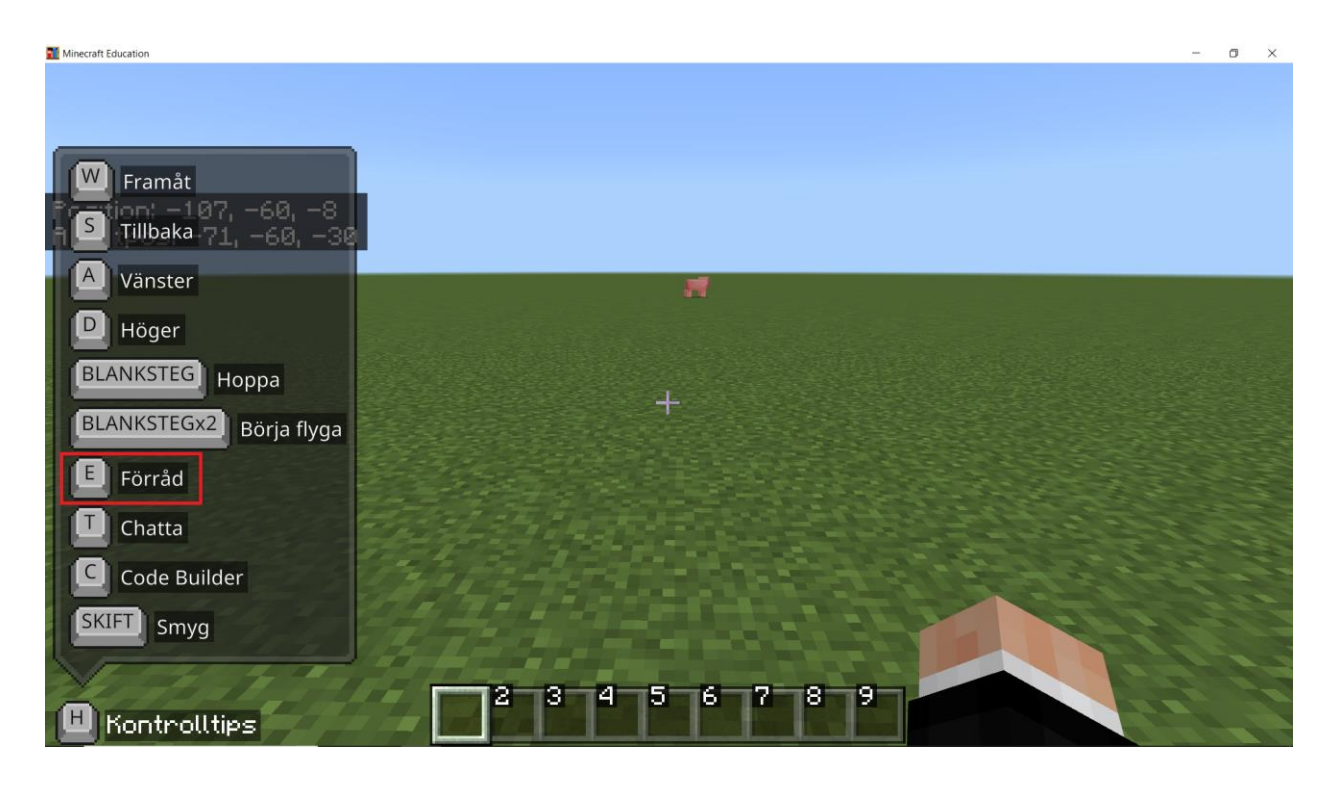

Du ska klicka på 'E' knappen för att ta upp förråd.

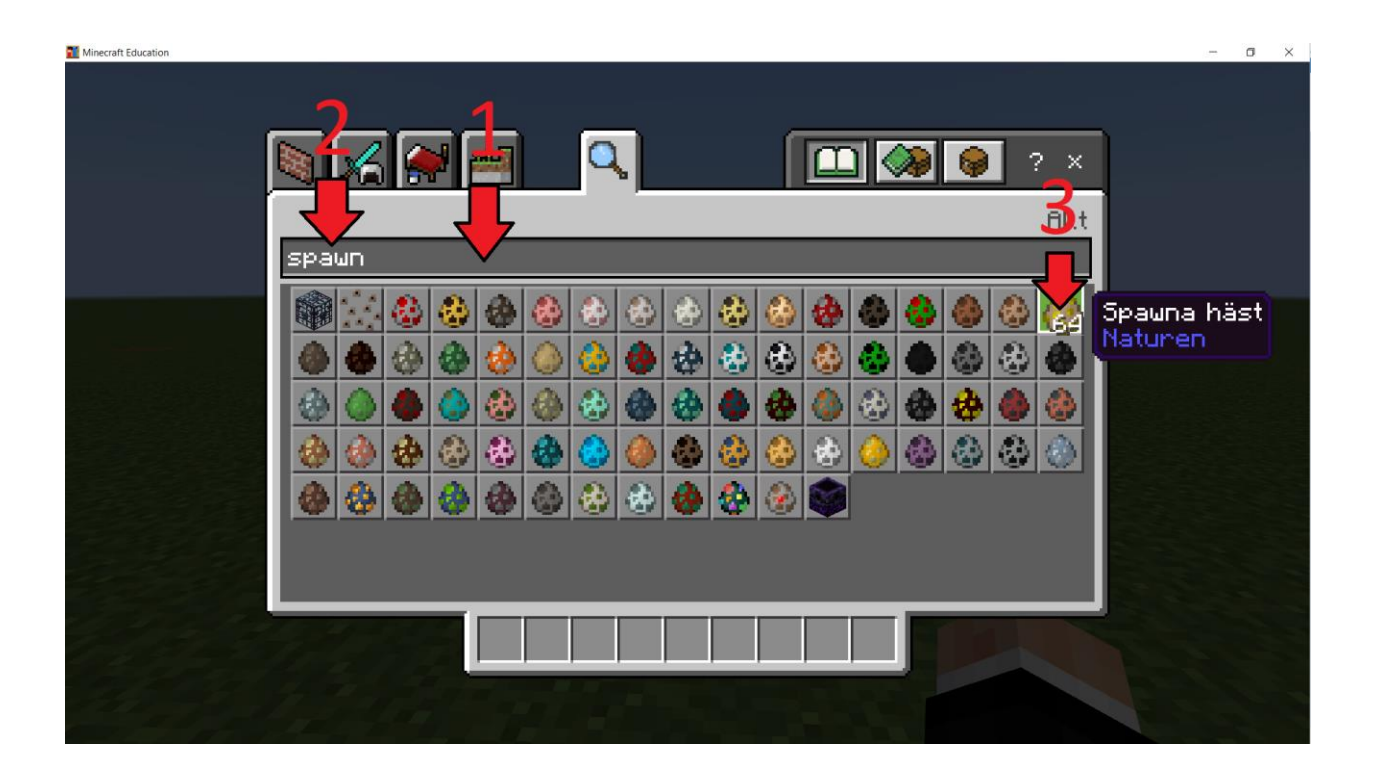

Du ska först klicka på sökrutan. Du ska sedan skriva in 'Spawn' i sökrutan. Du ska sedan klicka på 'Spawna häst'.

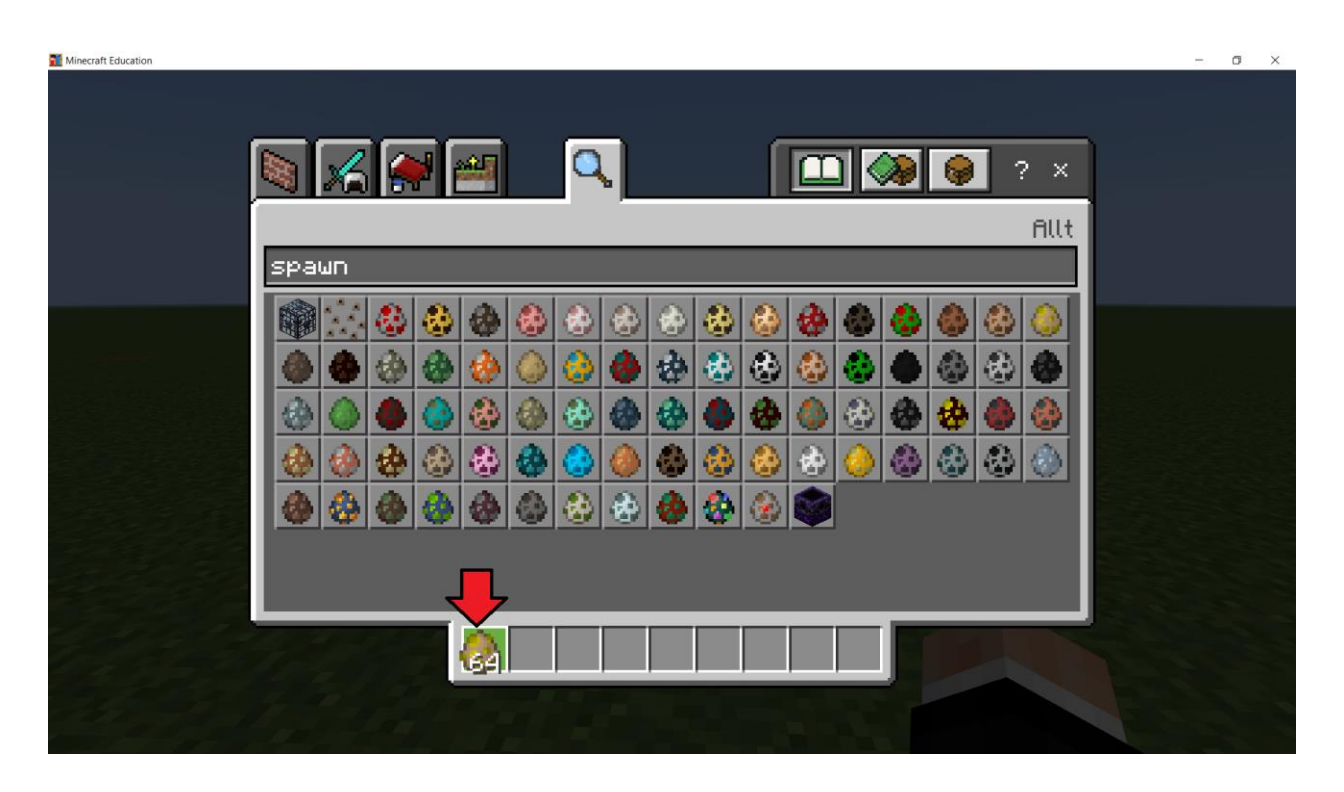

Du ska efter du klickat på 'Spawna häst' klicka på ditt inventory (ditt förråd).

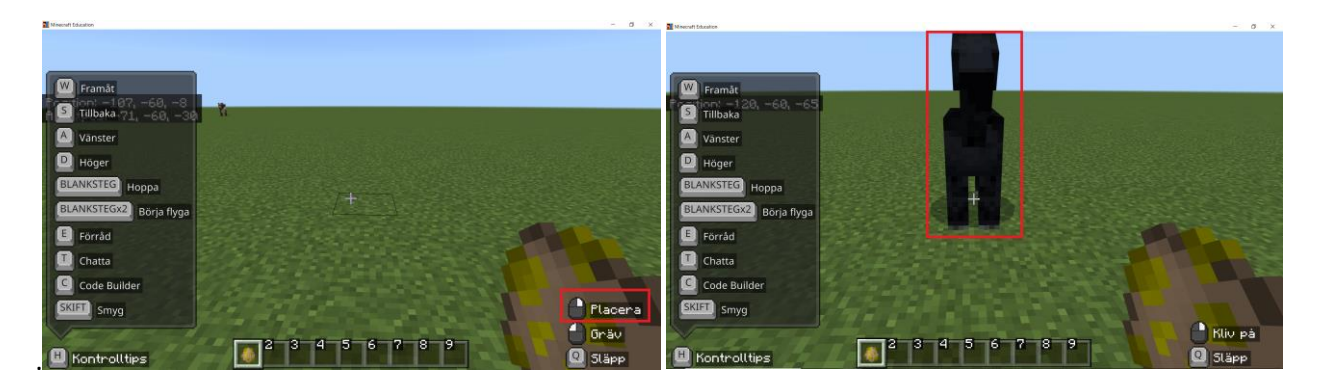

## **Figure 1 Figure 2**

Du ska klicka med höger muspekare för att placera en häst i den värld. Du ska kolla på bilden ovan (Figure 2), så ser det ut om du placerar ut en häst.

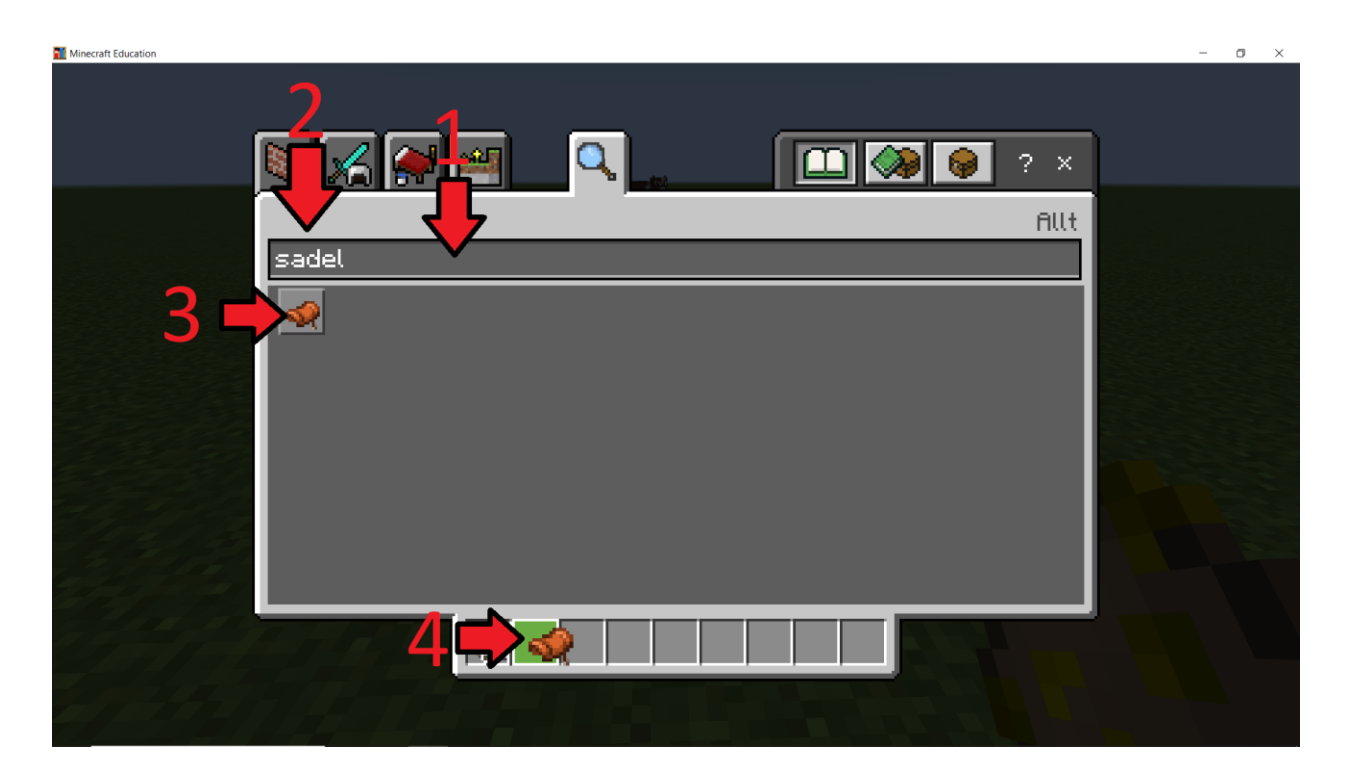

Du ska nu lägga till en sadel I ditt inventory. Du ska klicka på sökrutan. Du ska sedan skriva in 'sadel' i sökrutan. Du ska klicka på sadeln och sedan ska du klicka på ditt inventory.

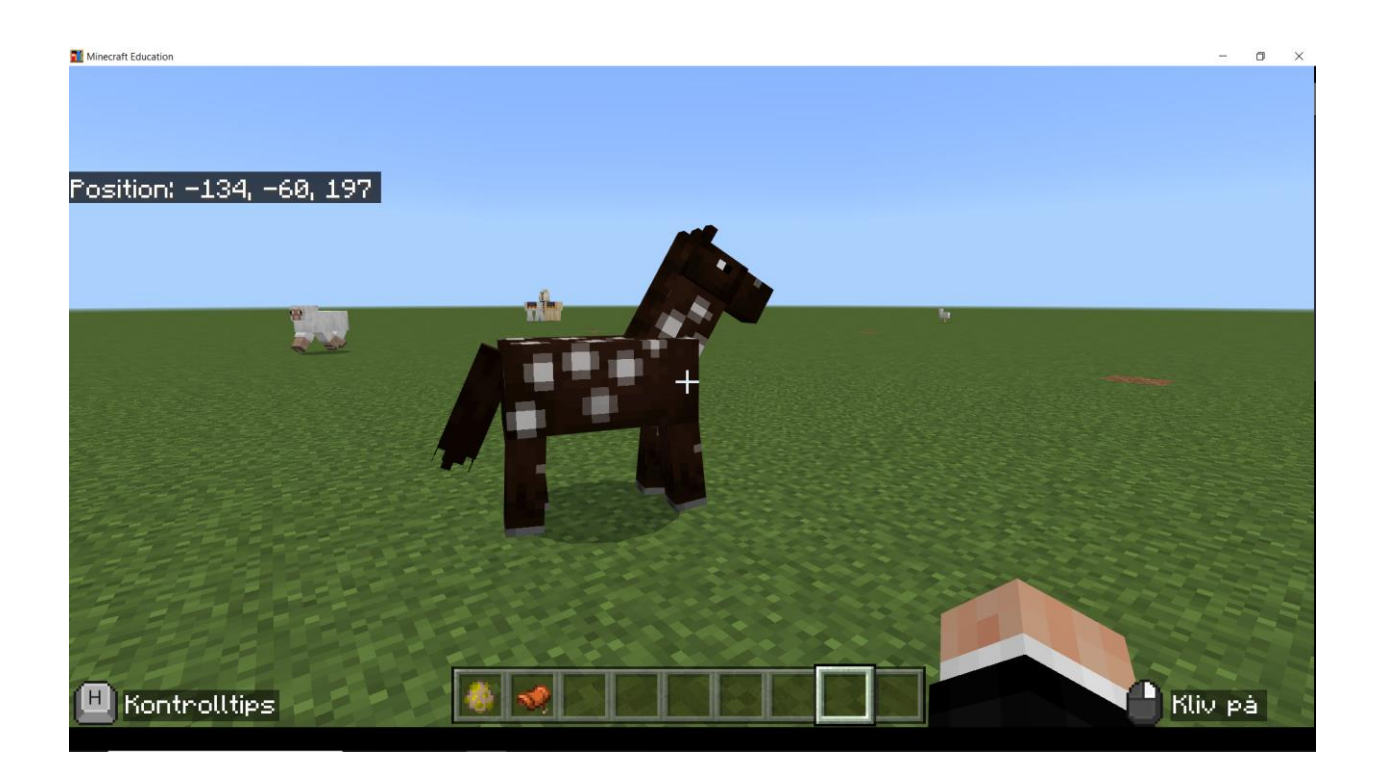

Du ska gå fram till en häst och högerklicka för att kliva upp på hästen.

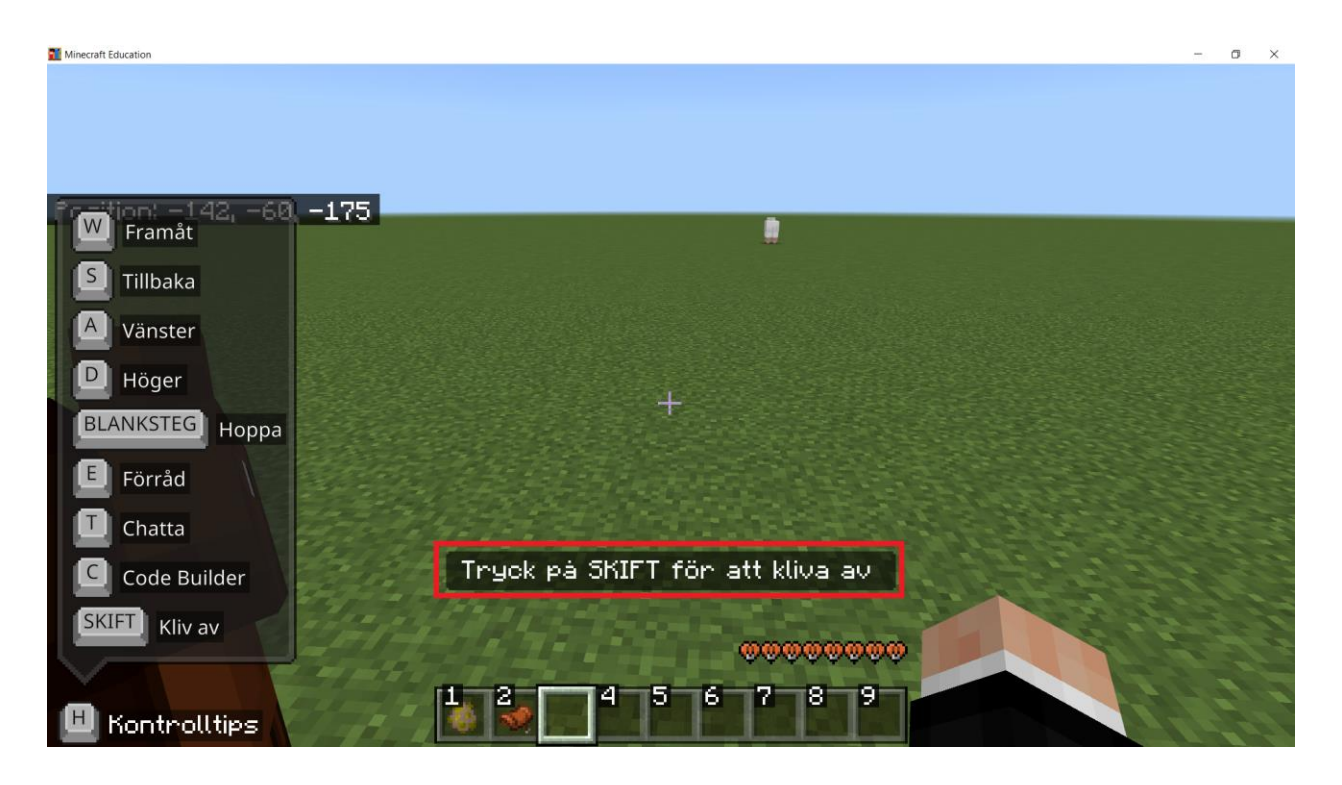

Du kommer antingen att bli avslängd från hästen eller så kommer du bli kompis med hästen. Om du blir avslängd från hästen så upprepar du förra steget (högerklicka på hästen).

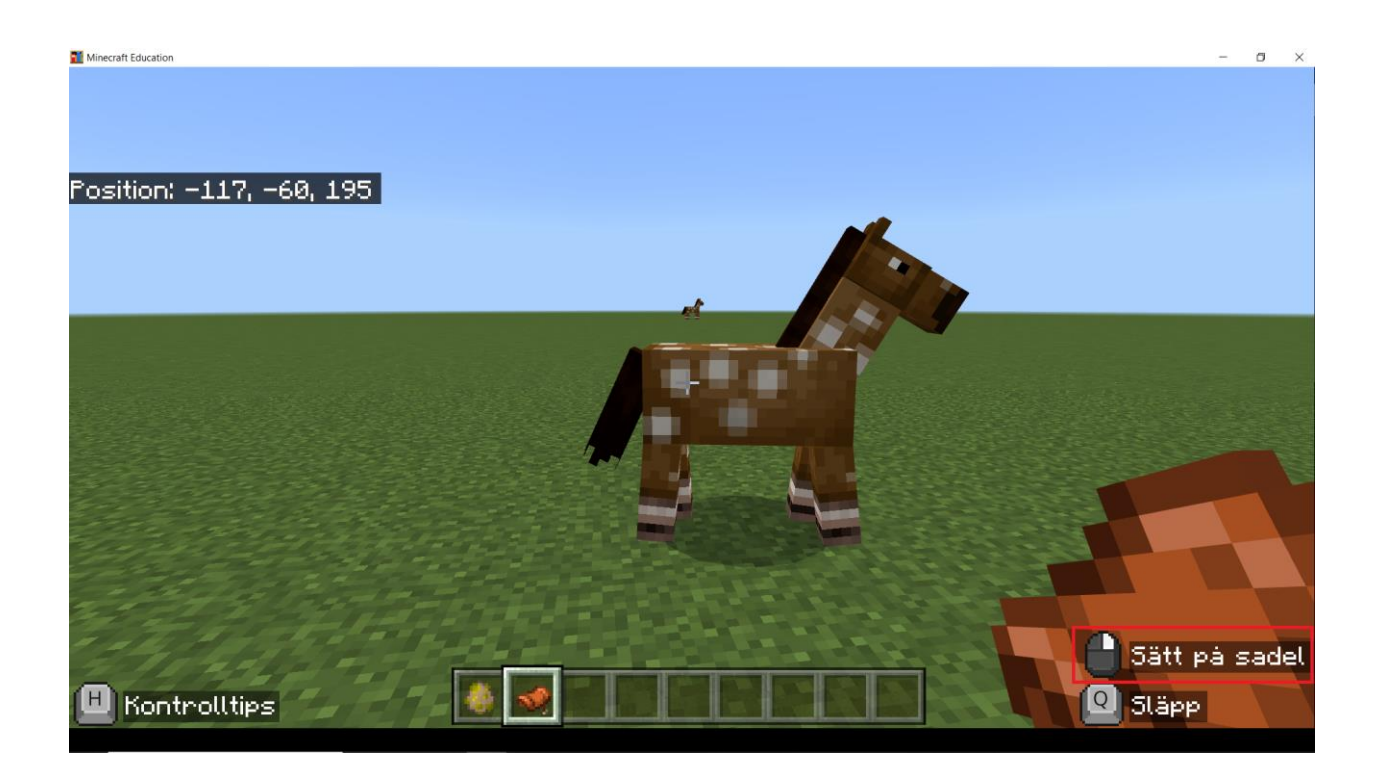

Du ska höger klicka på en häst du i förra steget blivit vän med och för att sätta på en sadel.

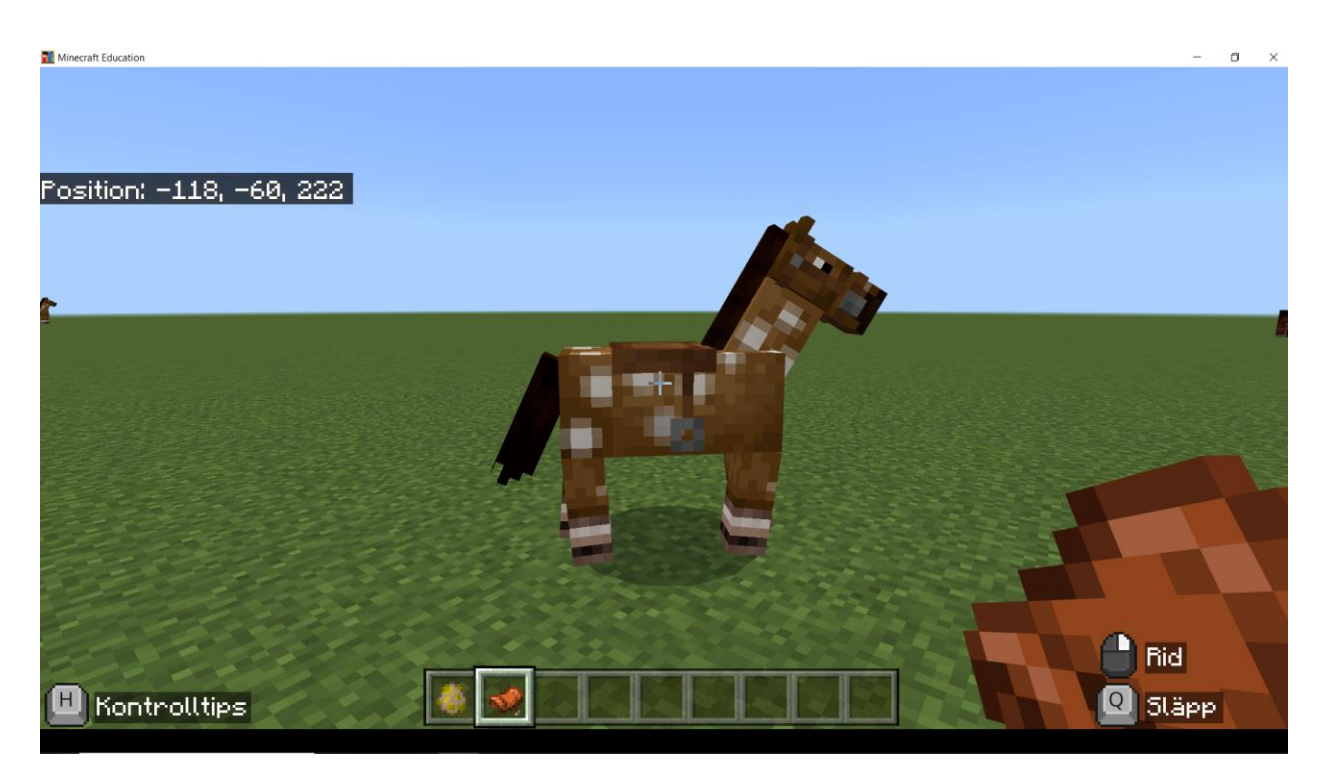

Du ska högerklicka på hästen med sadeln för att rida den.

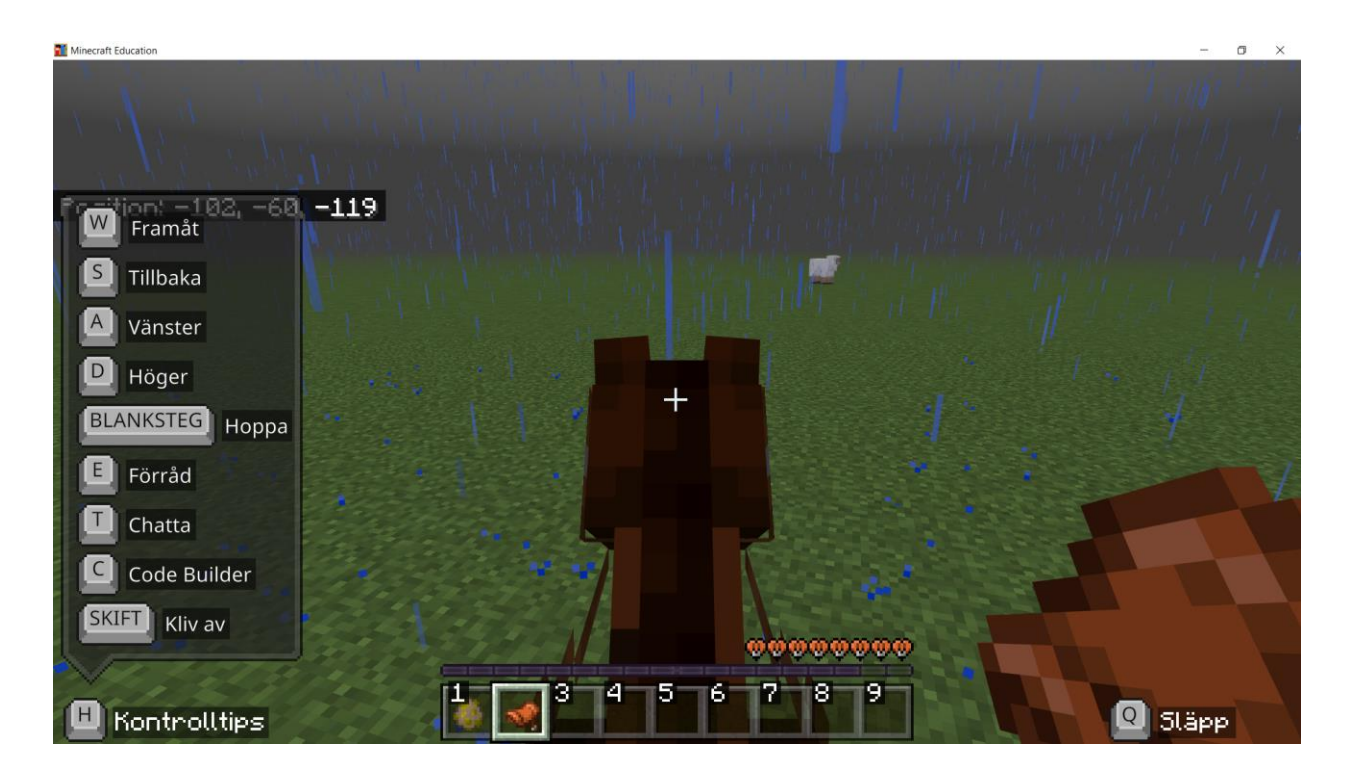

Grattis! Du rider nu en häst. Du kan nu styra hästen. Du kan klicka på 'shift' för att hoppa av hästen.